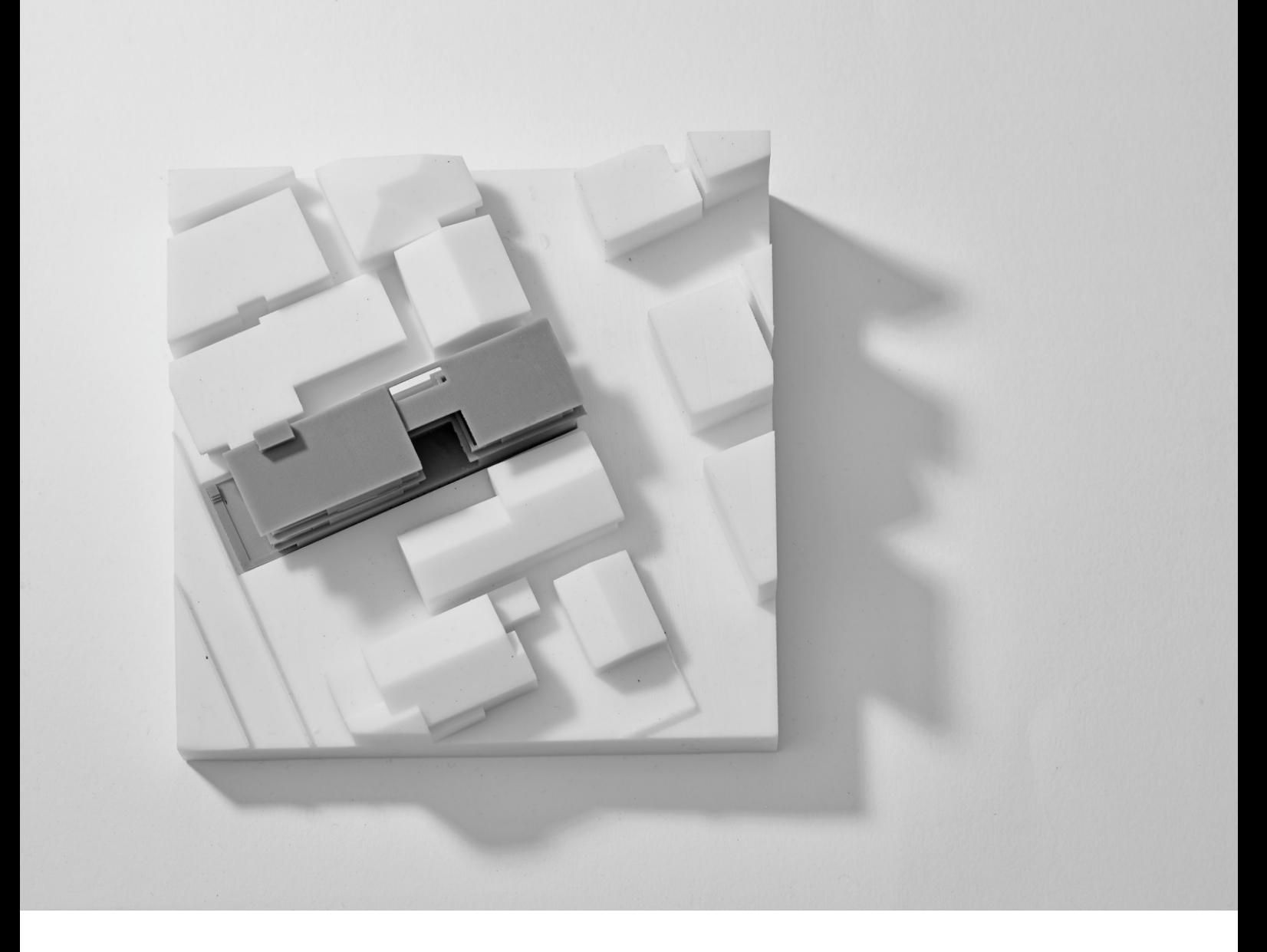

**LIVRE BLANC FORMLABS :**

**Impression 3D de modèles en architecture : un guide sur le choix des méthodes de modélisation et les procédures logicielles** 

formlabs **x** 

Mars 2018 | **formlabs.com**

### Sommaire

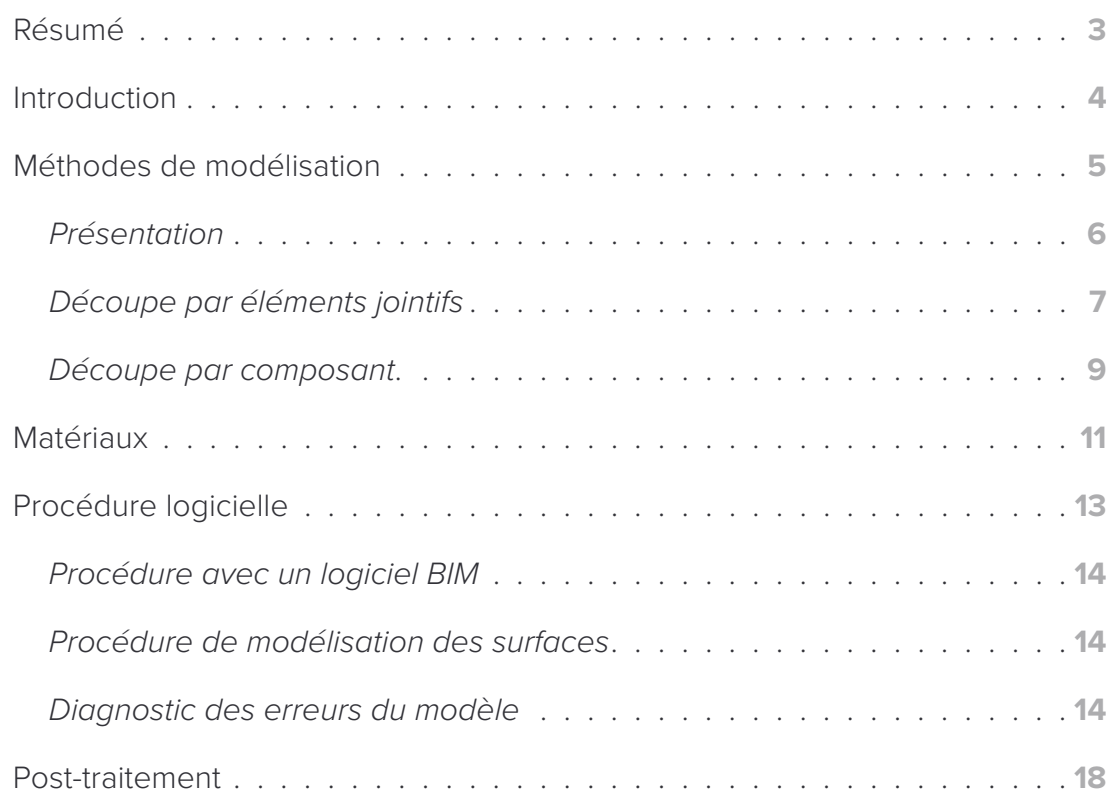

<span id="page-2-0"></span>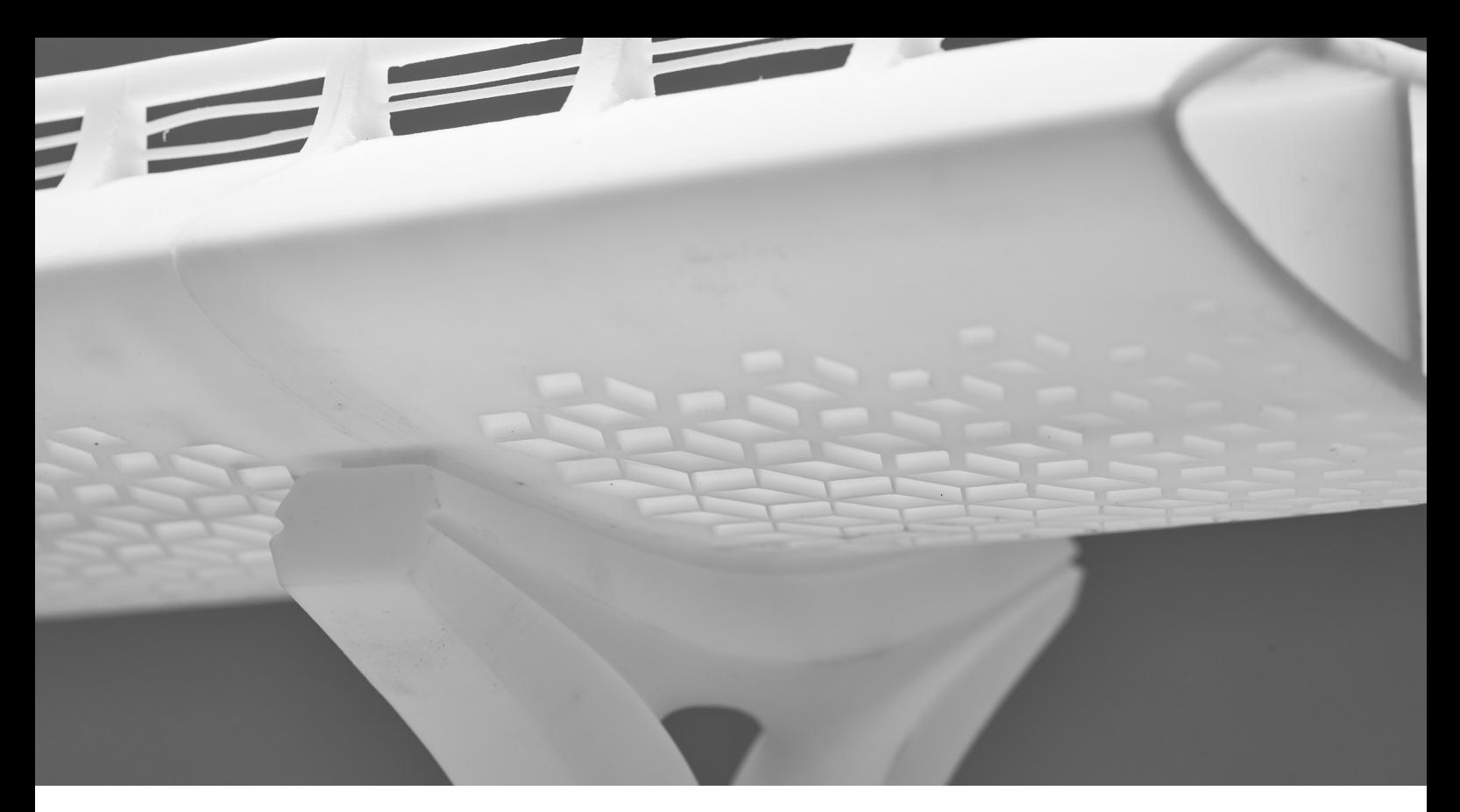

*Modèle réalisé par T.Y. Lin International*

# Résumé

Les avantages de l'impression 3D en architecture conventionnelle sont incroyables. Il est possible d'imprimer des modèles complexes sans avoir recours à un personnel spécialisé pour réaliser manuellement les maquettes. Les retouches sur ces modèles sont rapides et relativement simples à mettre en œuvre. L'impression stéréolithographique fournit une qualité de surface et une finesse des détails très élevées, ce qui est très appréciable en architecture. Ce livre blanc propose des méthodes de modélisation et des procédures logicielles tirées de l'expérience acquise par Formlabs par essais en interne, ou par des agences d'architectes utilisant la Form 2. Elles permettent aux architectes d'intégrer facilement l'impression 3D à leurs méthodes de conception.

#### **LES SUJETS ABORDÉS SONT LES SUIVANTS :**

Méthodes de conception de modèles architecturaux pour les imprimer en 3D

#### Conseils pour améliorer la procédure logicielle avant impression

• Outils BIM (Revit, ArchiCAD) • Modélisation de surfaces (Rhino, SketchUp)

#### Techniques de post-traitement efficaces

• Collage• Finition

<span id="page-3-0"></span>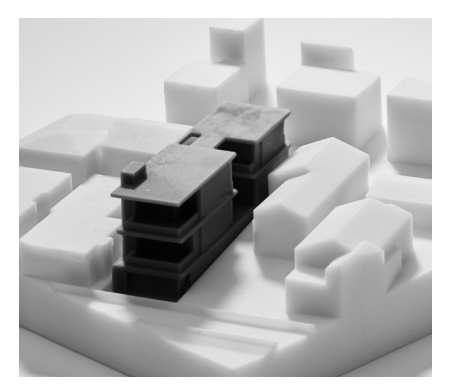

*L'impression 3D SLA permet d'inclure des détails très fins même sur les modèles les plus petits. Ce modèle de zone urbaine est réalisé à très petite échelle (1/32" = 1') et entièrement imprimé sur une imprimante Form 2. Le temps nécessaire à en réaliser à la main les petites pièces et les détails, à les découper et à les assembler serait extrêmement plus long. Modèle réalisé par LaneyLA Inc.*

# Introduction

Le marché de l'impression 3D offre aujourd'hui des solutions accessibles tant en prix qu'en taille. Si, dans le passé, les techniques de niveau professionnel étaient trop coûteuses, les imprimantes stéréolithographiques de bureau permettent aux architectes, concepteurs et maquettistes de produire en interne des pièces de grande qualité.

L'impression 3D donne la possibilité de produire des modèles complexes en moins de temps et avec moins de matériaux. Mais le passage d'un modèle CAO à un fichier d'impression ne peut réussir qu'avec une bonne compréhension des bases de la conception spécifique à l'impression 3D. Ce livre blanc vous aidera à analyser les relations entre les contraintes habituelles de réalisation d'une maquette et la préparation d'un fichier d'impression 3D, la façon d'envisager et de prendre les bonnes décisions de modélisation, du choix de l'échelle au traitement après impression, en passant par une conception permettant l'assemblage de la maquette.

Pour intégrer ces méthodes à des procédures existantes, ce document présente comment aborder de façon tactique ces méthodes de modélisation, du point de vue des trois environnements logiciels les plus courants :

#### BIM (Revit et ArchiCAD) Rhino 3D SketchUp

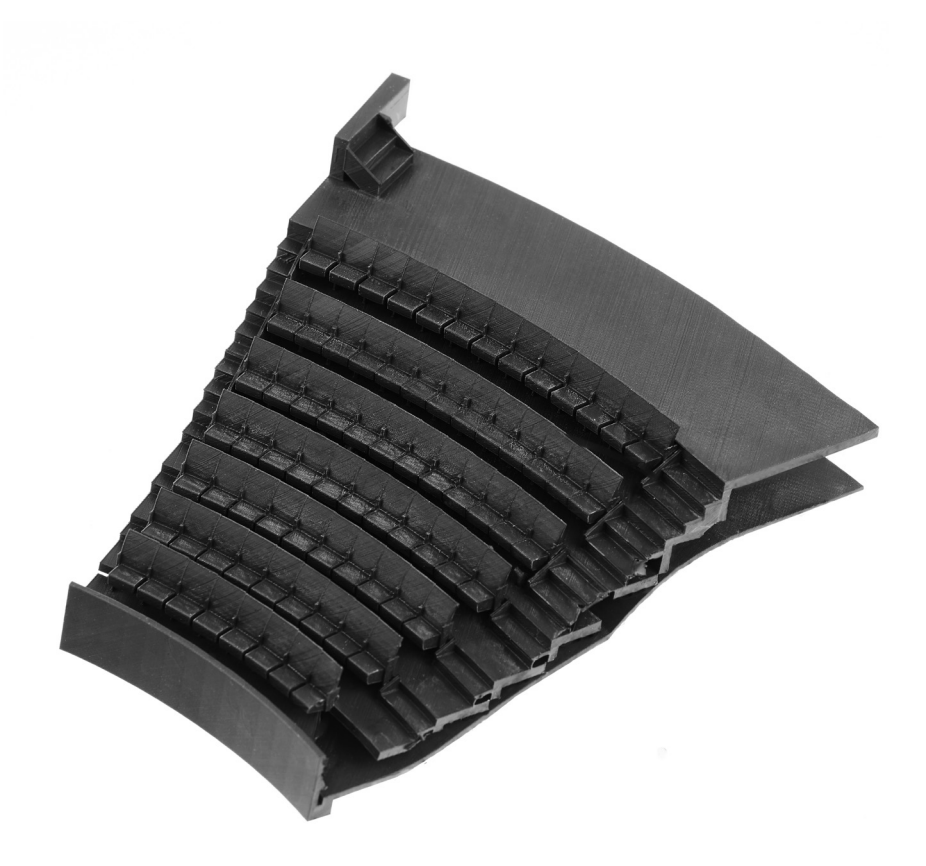

*Cette partie d'un auditorium a été imprimée d'une seule pièce en 3D sur une Form 2, avec de la résine Noire Modèle réalisé par DLR Group.* 

<span id="page-4-0"></span>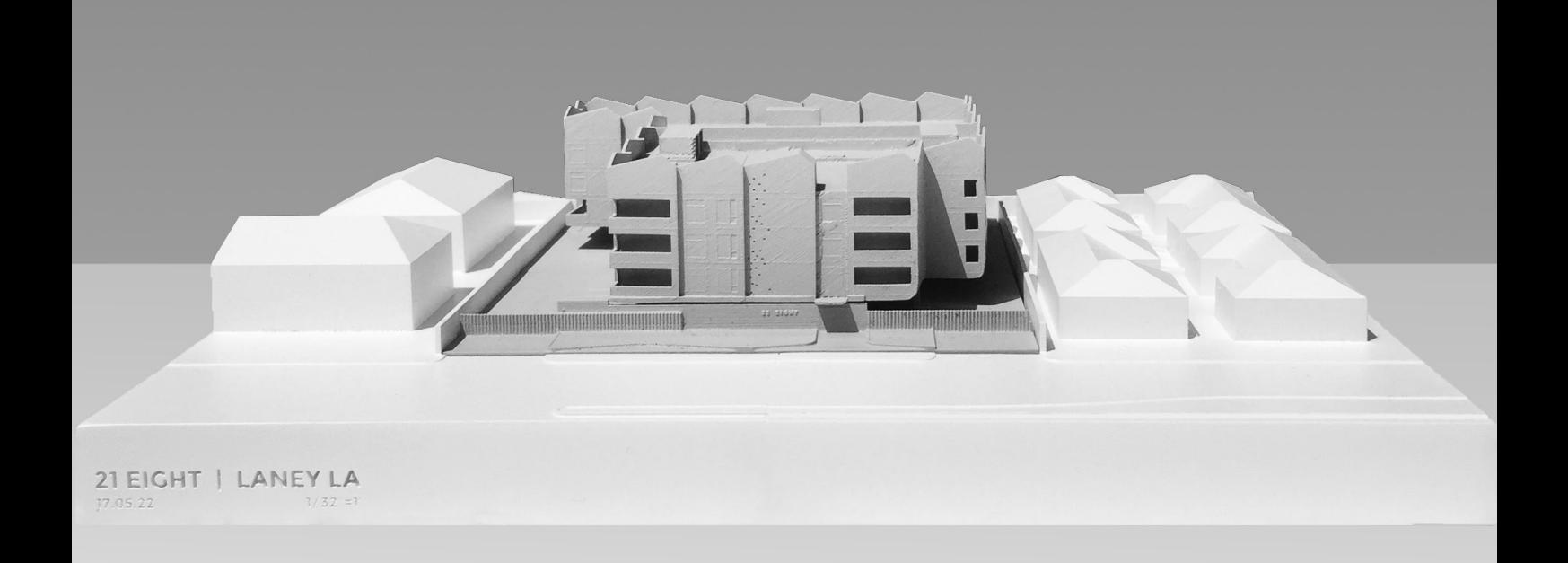

**Remarque :** Rappelez-vous qu'à ce moment vous travaillez encore à l'échelle 1:1. Il faudra effectuer quelques réductions pour obtenir les dimensions correspondant à l'échelle de l'impression.

# *Modèle réalisé par Laney LA Inc.* Méthode de modélisation

En architecture, les maquettes sont traditionnellement fabriquées à partir de nombreux composants et matériaux différents. Les imprimantes 3D permettent de fusionner ces composants en un minimum de pièces possible, mais ne supprime pas complètement l'assemblage, et ce pour deux raisons :

- 1. Les contraintes du volume de fabrication : des imprimantes à grand volume de fabrication sont soit trop coûteuses, soit la surface perd en qualité. Pour la Form 2, ce volume est de 145 × 145 × 175 mm.
- 2. Il peut être nécessaire de montrer les détails intérieurs ou la matérialité de la réalisation : certaines maquettes doivent pouvoir se démonter pour révéler des informations relatives à la conception.

#### **CONCEVOIR POUR L'ASSEMBLAGE**

Tous les modèles demandent une préparation avant d'être envoyés à l'imprimante 3D. Dans le cas de modèles architecturaux àimprimer sur la Form 2, cette préparation consiste souvent à découper le modèle en parties plus petites pour les adapter à la taille du volume de fabrication de l'imprimante. Les parties peuvent ensuite s'assembler mécaniquement ou par collage chimique. La précision de haut nivea de l'impression permet de réaliser des joints de grande qualité entre les parties.

Lorsque vous choisissez les dimensions pour séparer les différentes parties, l'orientation finale du modèle doit être prise en compte. La plupart des impressions en architecture doivent être inclinées à 45° en raison des dalles de plancher qui sont considérées comme de grands surplombs horizontaux. Découper le modèles en parties longues et fines permet de maximiser la longueur diagonale du volume de fabrication tout en gardant a meilleure orientation.

### <span id="page-5-0"></span>Présentation

Il existe plusieurs méthodes pour imprimer en 3D des modèles à assembler. Elle dépendra de ce que vous souhaitez représenter, de l'échelle et de la géométrie du modèle. Tenez compte des paramètres suivants :

- La nécessité de faire ressortir des détails intérieurs par rapport aux détails extérieurs
- La facilité de découpe (vous chercherez à découper le modèle le long de sa partie la moins complexe)
- Le souhait de mise en valeur d'un certain aspect du projet : typologie de l'unité, structure, plan de niveau

### **Découpe par éléments jointifs Découpe par composant**

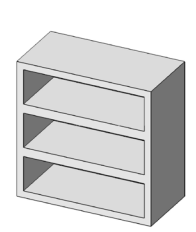

**Tranche** 

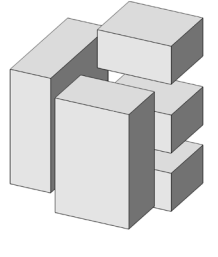

Découpe par programme

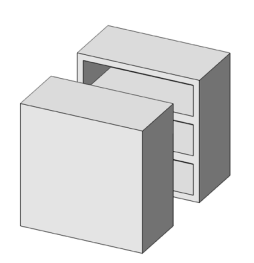

Coupe droite

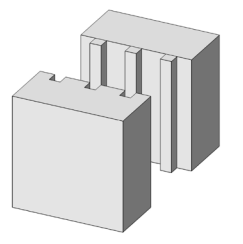

Éléments d'alignement pour assemblage

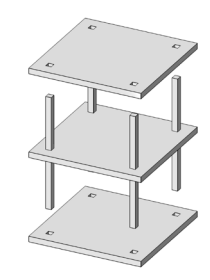

Découpe par structure

<span id="page-6-0"></span>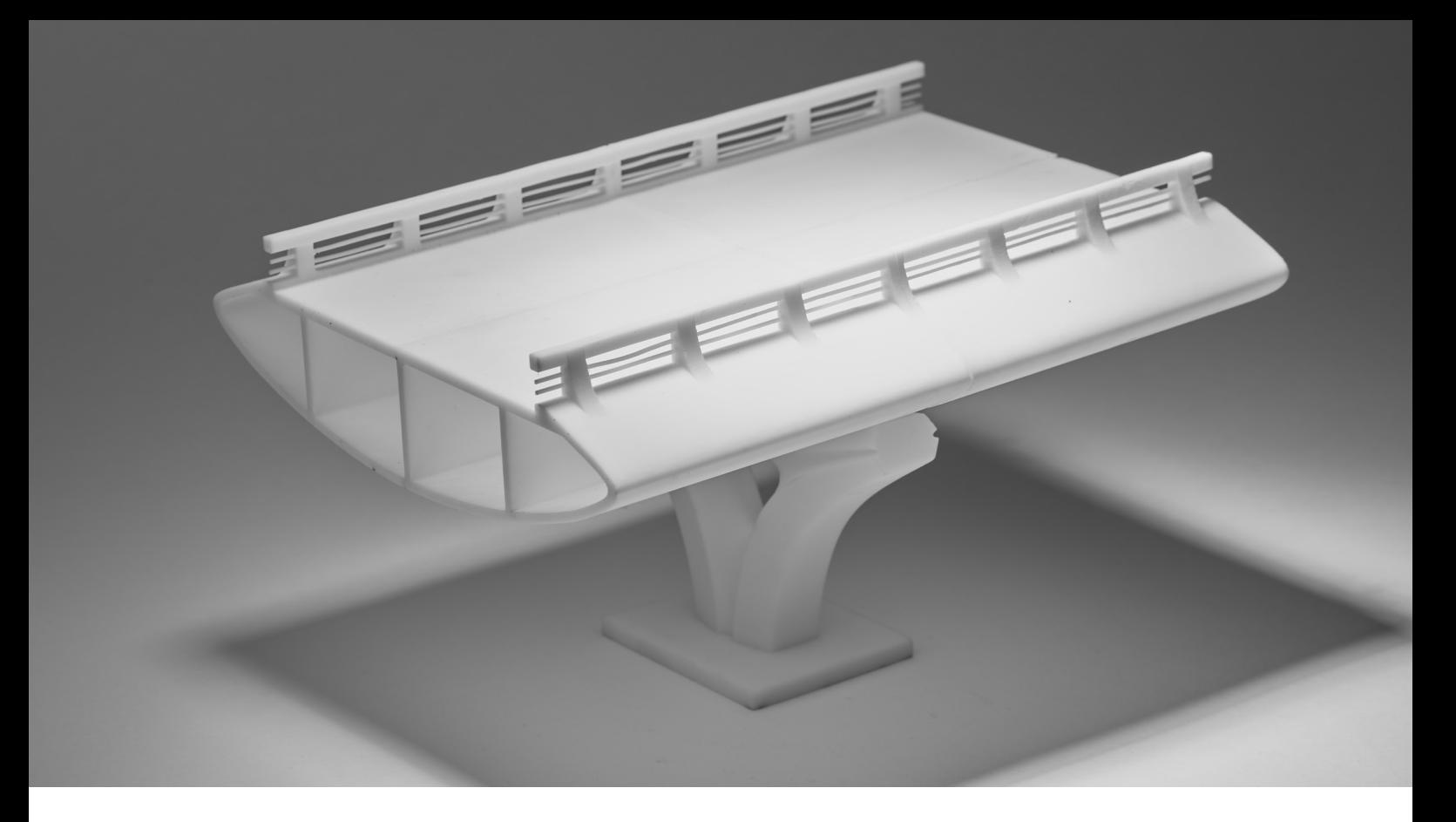

#### *Modèle réalisé par T.Y. Lin International*

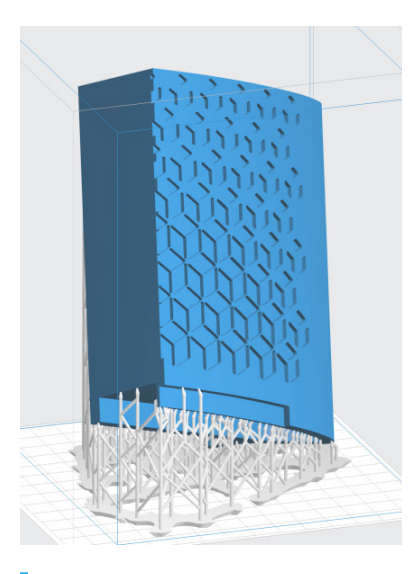

*Essayez d'imprimer tous les éléments avec une orientation similaire afin d'obtenir les mêmes lignes de couches et le même niveau d'imprécision dimensionnelle.* 

### Découpe par éléments jointifs

### **COUPE DROITE**

La méthode la plus simple pour découper un modèle est la coupe droite. C'est une commande simple existant dans la plupart des logiciels de CAO. L'illustration ci-dessus présente une partie d'un modèle de pont scindé en quatre parties dans sa longueur. Les piles du pont s'insèrent dans des trous correspondants, sans besoin de collage. Quelle que soit la méthode utilisée, lorsque le nombre de parties du modèle est important, il est judicieux d'ajouter à chacune d'elles un identifiant pour faciliter l'assemblage qui, sinon, peut vite ressembler à un puzzle.

#### Avantages :

- Moins de travail de CAO
- Convient bien aux pièces imprimées qui ont tendance à se gauchir ou qui présentent un niveau plus élevé de variation dimensionnelle

#### Inconvénients :

• Il faut aligner manuellement les parties découpées et les maintenir jointives pendant le séchage de la colle

#### **UTILISATION DES ÉLÉMENTS D'ALIGNEMENT : DES MÉTHODES DE MENUISERIE**

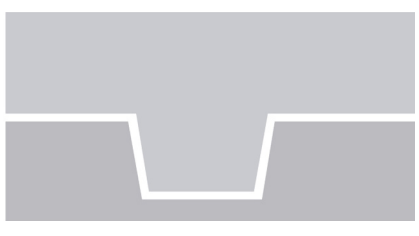

*Rainure et rail imprimés*

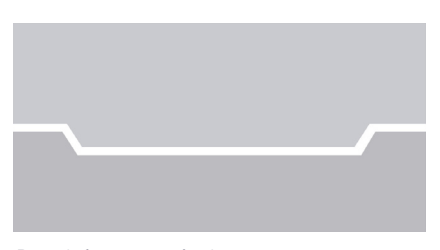

*Protubérance et évidement*

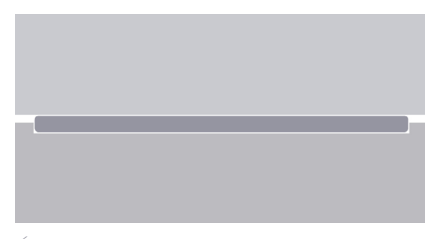

*Évidement et colle*

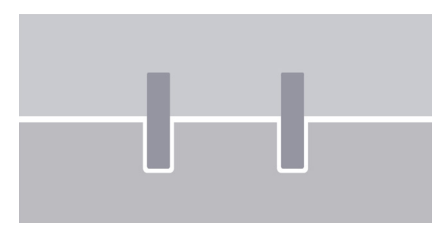

*Rainure et trous avec broches en métal*

#### **ÉLÉMENTS D'ALIGNEMENT POUR ASSEMBLAGE**

Une autre méthode consiste à ajouter des éléments qui permettront d'aligner les différentes parties entre elles pendant l'assemblage. Pour appliquer cette méthode, essayez de découper le modèle à des endroits où la géométrie est la plus simple. Découpez-le dans votre logiciel de CAO et ajoutez-lui des éléments d'alignement simples, comme des fentes, des ergots, des évidements et des protubérances, ou encore des éléments plus élaborés comme des queues d'aronde ou des découpes qui suivent les pliures naturelles du modèle. Il faut leur donner une tolérance d'assemblage d'environ 0,25 mm pour éviter d'avoir à les poncer plus après impression.

#### Avantages :

- Facilité d'alignement des parties
- Facilité d'assemblage (les surfaces d'assemblage plus importantes contribuent à une meilleure adhérence)
- Le procédé SLA haute précision permet des ajustements serrés avec tolérance élevée et sans collage

#### Inconvénients :

• Des pièces de précision dimensionnelle faible ne s'assembleront pas correctement. Les pièces imprimées fines ou longues présentent souvent une précision dimensionnelle plus faible.

#### **DÉCOUPE PAR TRANCHE**

Découper un modèle en tranches jointives présente l'avantage supplémentaire de pouvoir montrer les détails intérieurs intéressants du modèle découpé. La maquette peut d'abord être présentée entière au client, puis ouverte pour en voir l'intérieur et ses détails. Ces exemples, réalisés par LaneyLA, montrent comment la même maquette révèle différentes informations lorsqu'elle est ouverte ou fermée.

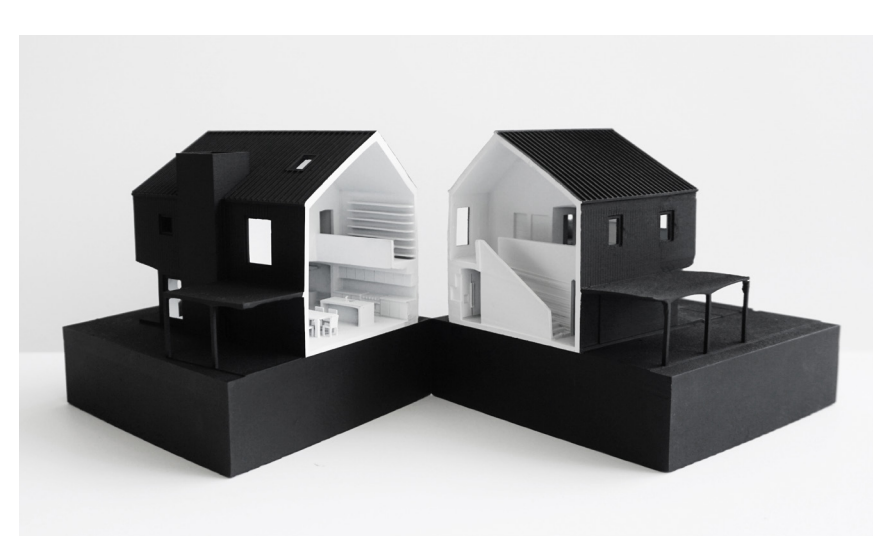

*Ce modèle a été réalisé par LaneyLA et imprimé sur une Form 2 avec de la résine blanche.*

### <span id="page-8-0"></span>Découpe par composant

#### **DÉCOUPE PAR PROGRAMME**

En divisant un bâtiment par programme, vous pouvez le présenter comme un ensemble de parties et donner ainsi une idée de chaque élément de la conception, sans avoir recours à des plans ou des vues en coupe. Vous pouvez imprimer chaque étage séparément puis les assembler entre eux avec des éléments d'alignement, ou encore n'imprimer séparément qu'une partie du bâtiment . Un bon exemple de cette méthode est ce modèle réalisé par Stanley Saitowitz | Natoma Architects Inc. (SSNAI), qui a utilisé la Form 2 pour créer la maquette d'un immeuble.

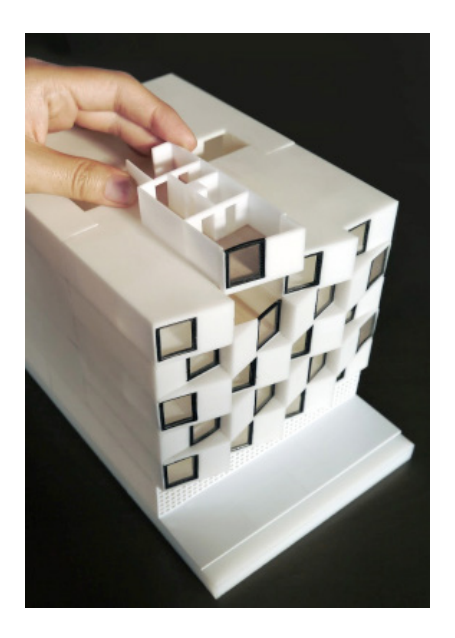

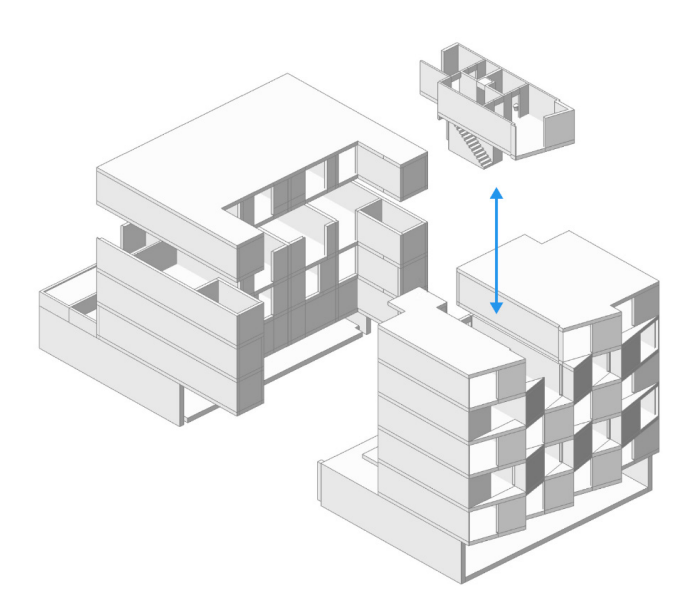

*Modèle réalisé par Stanley Saitowitz | Natoma Architects Inc.*

*Comme tous les appartements sont conçus de la même façon, il est logique d'en n'imprimer qu'un seul, ce qui donne au client une idée du type générique.* 

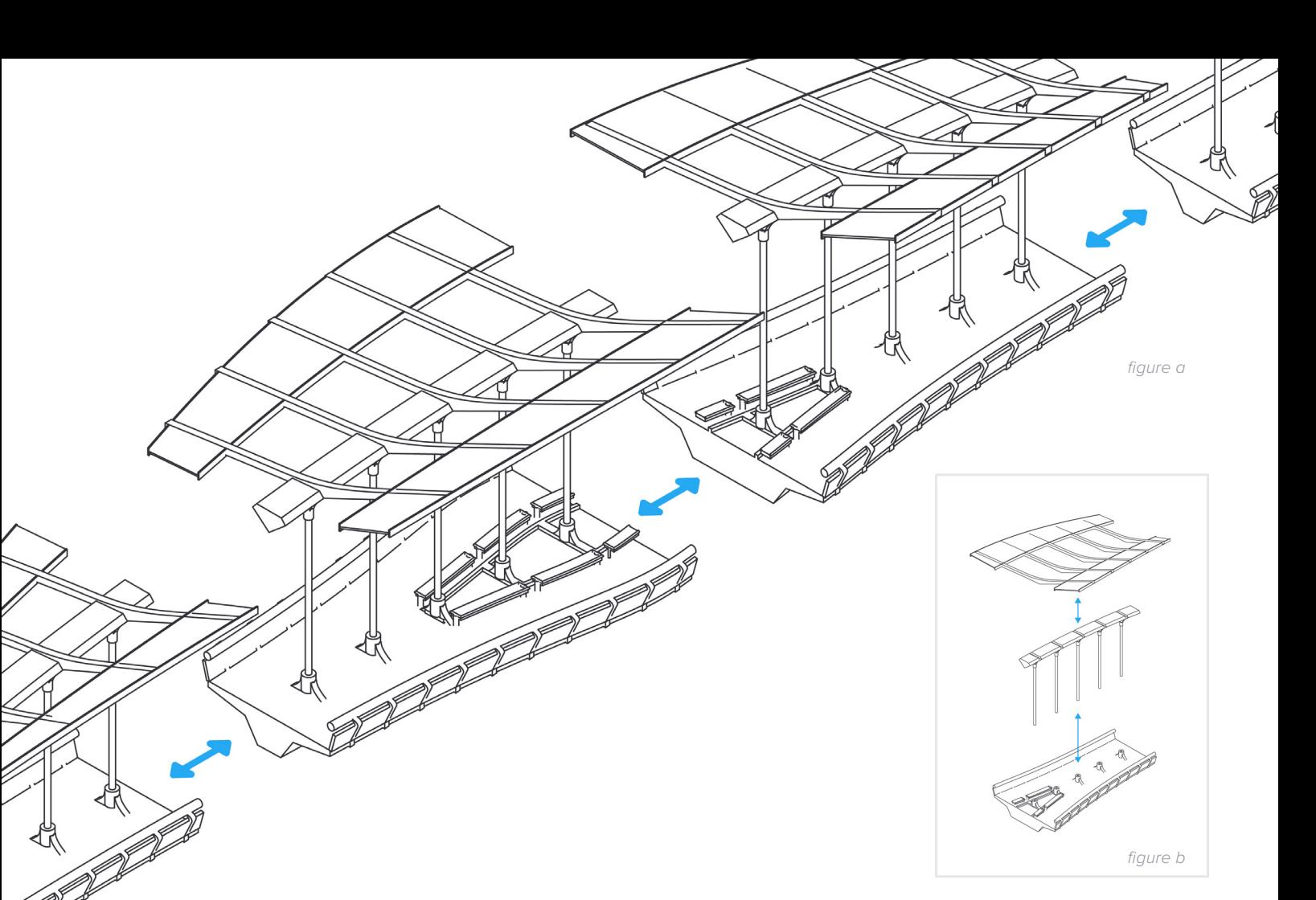

#### **DÉCOUPE PAR ÉLÉMENT DE STRUCTURE**

Certains modèles se prêtent à une découpe par éléments structurels, plutôt qu'une découpe par éléments jointifs ou l'ensemble en un seul bloc. Cette méthode fonctionne bien pour des modèles de structures complexes aux formes non rectilignes, comme des composants détaillés de bâtiments, de ponts, de pavillons ou encore d'aéroports. Elle est moins adaptée à des enveloppes régulières de bâtiments.

Ces modèles doivent être divisés en composants qui se prêtent à l'impression 3D avec un nombre minimum de supports, afin de gagner du temps au moment de les enlever après impression, ce qui peut se révéler très long, ou encore d'économiser le matériau et de diminuer la durée d'impression.

Ce pont est un exemple d'application de plusieurs méthodes de découpe de modèles. Celui-ci est d'abord découpé en plusieurs parties (*figure a*).

Bien que toutes puissent tenir dans le volume de fabrication de la Form 2, l'opération d'enlèvement des supports autour des surfaces les plus délicates, comme les câbles et les rambardes, est fastidieuse.

La solution est de diviser chaque partie en trois sous-composants : le tablier et les rambardes, les câbles de traction verticale et les ailes solaires placées au-dessus du pont (*figure b*). Chaque sous-composant peut être imprimé avec moins de supports et sa finition en est simplifiée.

Une fois l'impression terminée, les composants n'ont plus qu'à être assemblés à l'aide des éléments d'alignement ajoutés pendant la phase de conception. Des parties plus petites peuvent également plus facilement occuper le volume de fabrication pour une seule impression. Le pont a pu être réalisé en cinq impressions d'environ 100 ml chacune.

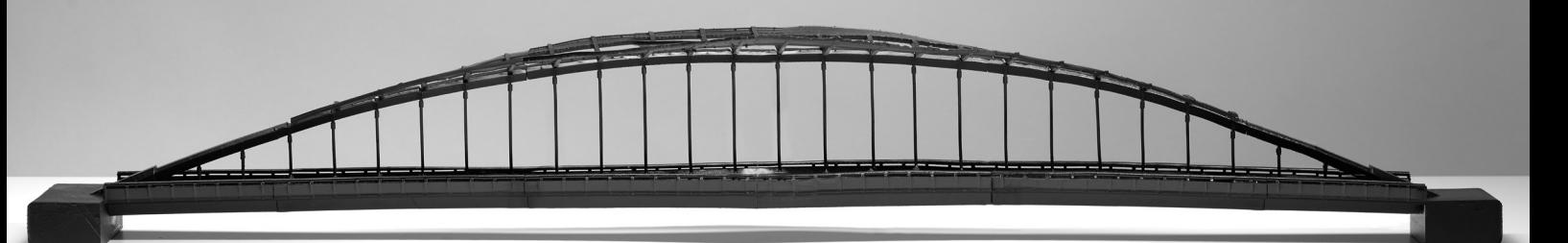

<span id="page-10-0"></span>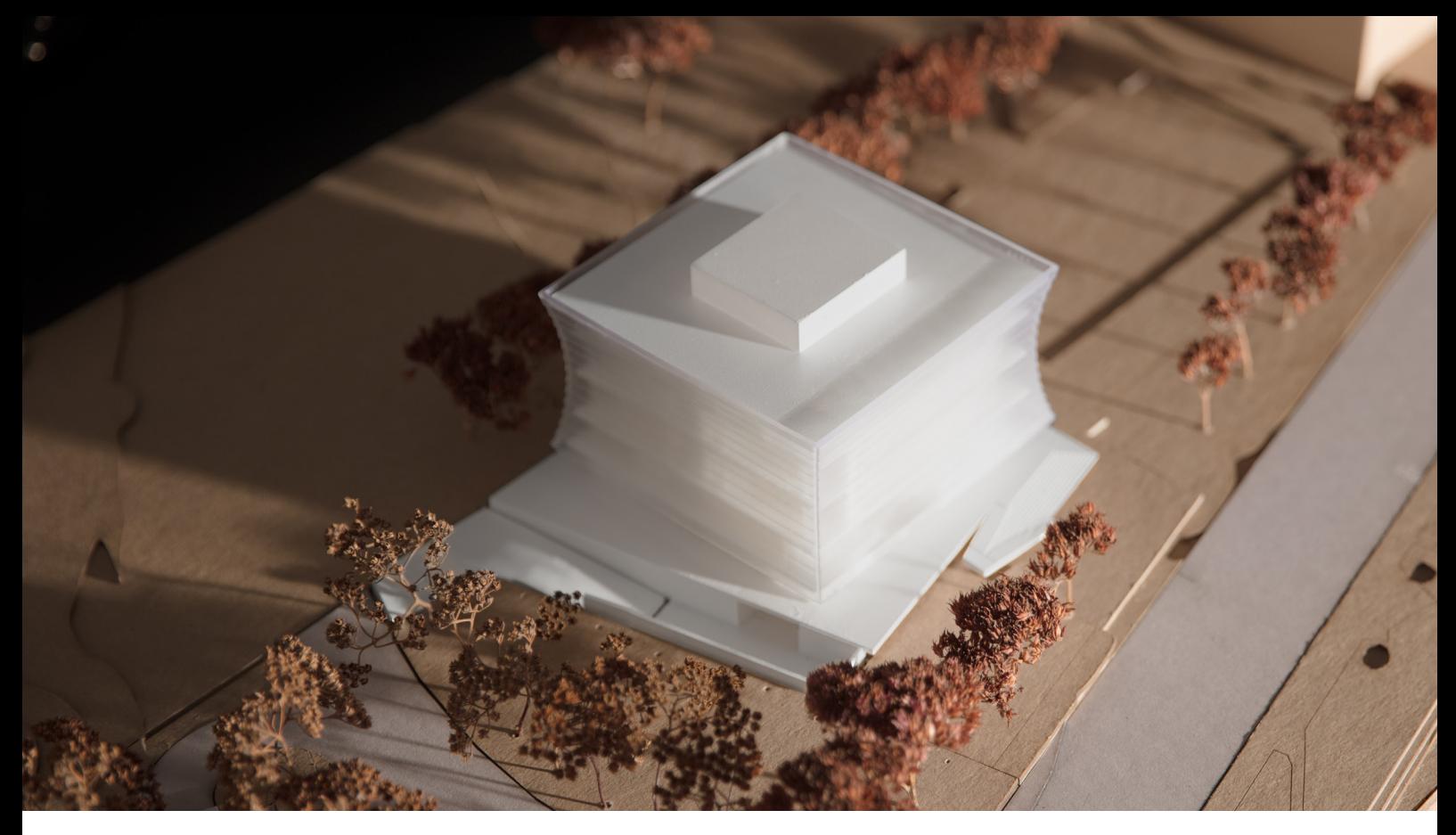

*Ce modèle de site a été réalisé en contreplaqué découpé au laser. Le bâtiment a été imprimé avec de la résine Claire et de la résine Blanche. Modèle réalisé par Schwarz Silver Architects*

# Matériaux

Les matériaux jouent un rôle important de vecteurs du concept sous-jacent à la réalisation. Il n'est pas toujours indispensable de reproduire la couleur et la texture exacte d'un matériau, mais cela peut aider à les distinguer entre eux. La découpe du modèle en composants permet de montrer la matérialité, en les imprimant en matériaux différents ou en résine de différentes couleurs.

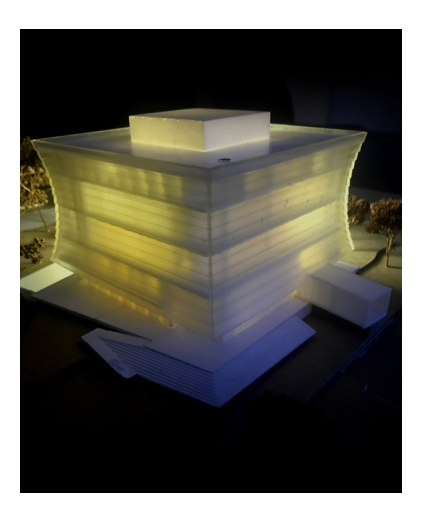

*La façade transparente est illuminée de l'intérieur, simulant l'aspect visuel du site la nuit.*

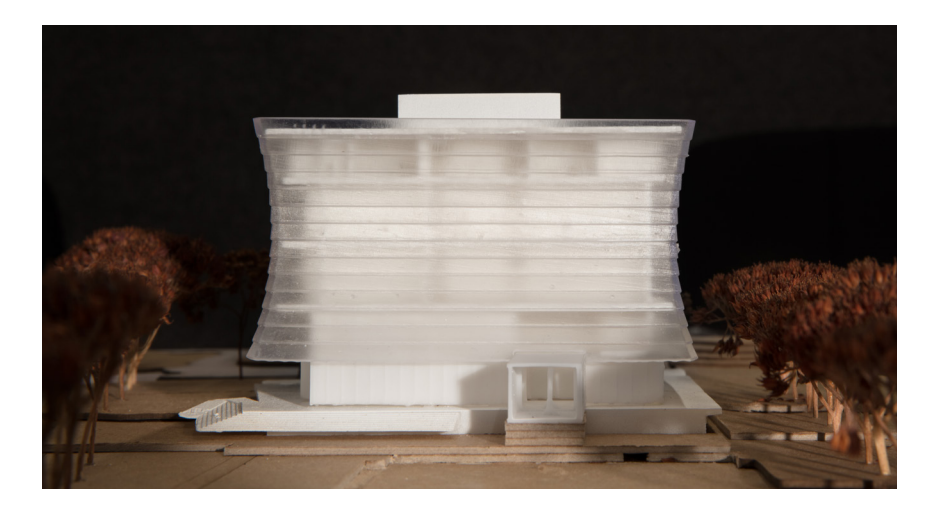

Les résines mates Noire, Blanche et Grise de Formlabs présentent un fini de surface opaque à leur sortie de l'imprimante. Elles constituent une bonne palette neutre pour les modèles architecturaux. Il est facile d'effectuer la finition et de passer l'apprêt et quelques couches de peinture sur des pièces en résine Blanche ou Grise. Cette phase sera abordée dans la dernière partie de ce document.

La résine Claire Formlabs convient bien à l'impression d'éléments translucides. Si le modèle doit être plus transparent, on peut simplement plonger la pièce imprimée dans de la résine Claire et la laisser sécher uniformément, comme expliqué dans. l'article Réaliser des pièces transparentes avec de la résine Claire. Il est possible de vaporiser la surface avec un revêtement transparent en spray pour en accroître la transparence et la brillance.

#### **ASSOCIER PIÈCES IMPRIMÉES EN 3D ET MATÉRIAUX TRADITIONNELS**

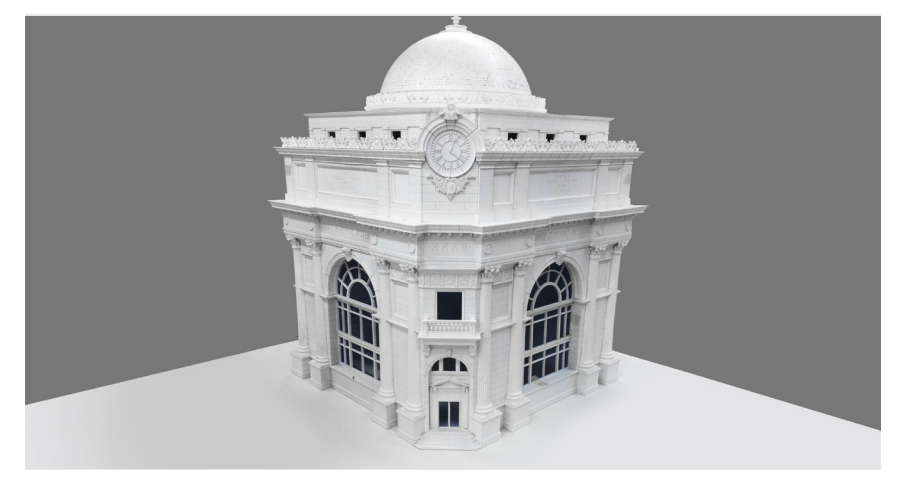

Pour ce modèle, des détails très délicats comme la corniche, l'horloge et les rambardes *ont été imprimés sur la Form 2. Modèle réalisé par Myles Burke Architectural Models Inc.*

Au lieu d'imprimer en 3D tout le bâtiment, il est parfois plus judicieux d'en imprimer que les composants complexes. Des détails compliqués de façades, de treillis et de corniches font de bons candidats à l'impression en 3D. Des murs plats, des dalles de plancher et la topographie peuvent être découpés au laser ou même réalisés à la main.

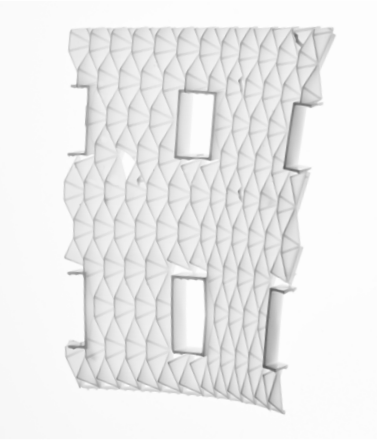

*La conception de cette façade compliquée est paramétrée par une analyse de la course du soleil. Sa fabrication, autrement que par une mise à l'échelle, serait extrêmement complexe.*

# <span id="page-12-0"></span>Procédure logicielle

Une bonne impression est le résultat d'un modèle 3D bien conçu. Cette partie du document présente les meilleures pratiques et les procédures de l'opération de modélisation en vue d'une impression 3D, dans les logiciels de CAO les plus courants : Revit, SketchUp et Rhino.

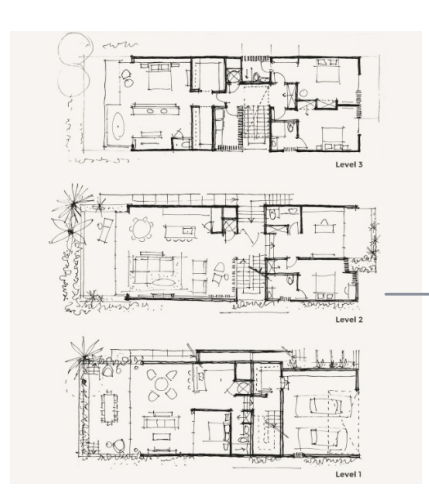

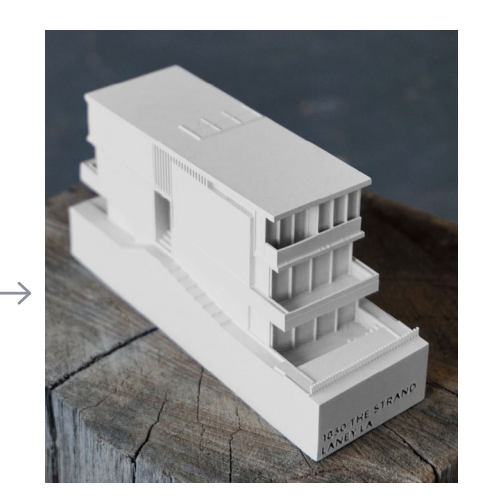

*Le logiciel de CAO soulève souvent des difficultés au passage d'un dessin à un modèle imprimable en 3D.*

### Procédures courantes

**1. PRÉPARATION DU MODÈLE POUR L'IMPRESSION 3D**

#### **2. DIAGNOSTIC DES ERREURS + RÉPARATIONS**

**3. IMPRESSION 3D**

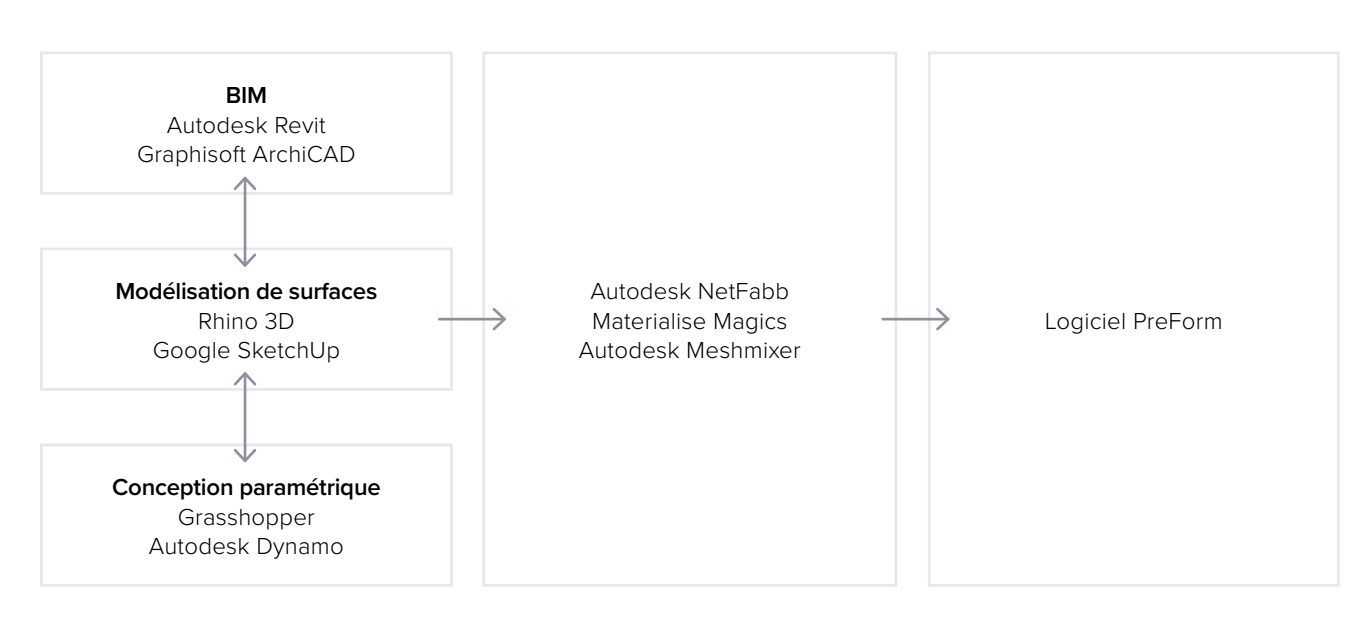

### <span id="page-13-0"></span>Procédure de travail

**BIM** *Revit → Rhino/SketchUp→ Diagnostic des erreurs → PreForm*

Les agences d'architecture travaillent généralement avec des logiciels de modélisation des données du bâtiment (BIM pour « Building Information Modeling »), mais les modèles produits ne se prêtent pas toujours à l'impression en 3D. Voici quelques opérations à réaliser pour leur transformation dans les logiciels Autodesk Revit ou Graphisoft ArchiCAD, qui sont tous les deux des logiciels de modélisation paramétrique.

#### **PRÉPARER LES FICHIERS**

**ÉTAPE 1 :** Créer un fichier séparé indépendant.

**ÉTAPE 2 :** Gérer les composants : supprimer les canalisations, les fenêtres à double vitrage, les unités HVAC et tous les détails qui ne seront pas visibles dans le modèle.

**ÉTAPE 3 :** Sélectionner tous les composants qui devront être épaissis (par exemple les portes, les fenêtres, les murs, les dalles). Le modèle étant paramétrique, il est possible d'augmenter les dimensions de plusieurs objets à la fois.

#### **EXPORTER LE FICHIER**

Choisissez l'échelle à laquelle vous souhaitez exporter le fichier puis les paramètres d'exportation en fonction de ceux nécessaires au modèle :

#### **EXPORTER AU FORMAT STL**

Un fichier exporté sous forme de maillage est très difficile à manipuler. Ne le faites que si vous n'avez pas à modifier les caractéristiques géométriques aux étapes suivantes. Vous pouvez en revanche l'importer dans le logiciel de réparation de maillage de votre choix, ou encore découper le maillage selon des plans cartésiens de base.

#### **EXPORTER AU FORMAT DWG 3D**

Un fichier exporté sous forme de surface est facile à manipuler et les caractéristiques géométriques sont simples à modifier dans Rhino ou SketchUp. Cette étape est recommandée lorsque vous cherchez à découper le modèle par programme ou par composant, ou encore selon un plan qui ne soit pas l'un des plans cartésiens classiques. Vous pouvez alors l'exporter de Rhino ou de SketchUp au format STL, à l'aide d'un **[plug-in](https://extensions.sketchup.com/en/content/sketchup-stl)** .

#### **EXPORTATION AVEC ARCHICAD**

L'objet géométrique est converti en Morph et, avant l'exportation du modèle au format STL, sa « solidité » est contrôlée. Si vous souhaitez imprimer le modèle en plusieurs parties, utilisez l'outil Scission pour le découper et l'imprimer en plusieurs fois, si nécessaire. Vous obtiendrez la plupart du temps des fichiers imprimables, mais un petit passage par un logiciel d'analyse et de réparation de maillage ne peut pas faire de mal.

#### **STL EXPORTER DE REVIT**

Cette méthode permet de supprimer les détails trop petits, comme les poignées de portes ou des rambardes. Mais elle n'est pas infaillible et il faudra peut-être traiter ensuite le fichier dans un autre logiciel de CAO avant de l'envoyer à l'impression.

### <span id="page-14-0"></span>Procédure de travail de modélisation de surfaces

*Revit → Rhino/SketchUp → Diagnostic des erreurs → PreForm*

Cette procédure, effectuée avec la seule intention d'obtenir un fichier imprimable en 3D à partir des dessins en 2D, est souvent plus simple.

#### **PRÉPARER LES FICHIERS**

**ÉTAPE 1 :** Masquer les couches inutiles. **ÉTAPE 2 :** Identifier et supprimer les éléments inutiles comme de petits meubles, des arbres, etc.

#### **EXPORTATION DU FICHIER**

**ÉTAPE 1 :** Exporter un dessin simplifié vers Rhino, au format DWG.

**ÉTAPE 2 :** Importer dans Rhino.

**ÉTAPE 3 :** Dimensionner (il peut être utile de créer une petite boite aux dimensions du volume de fabrication de l'imprimante, pour servir de référence).

**ÉTAPE 4 :** Commencer à extraire et à découper jusqu'à obtenir l'enveloppe externe.

**ÉTAPE 5 : Exporter au format STL.** 

**ÉTAPE 6 :** Analyser et réparer le maillage.

**Remarque :** Dans le cas où le modèle doit être imprimé en plusieurs parties, découpez-le avant de l'exporter au format STL.

**ÉTAPE 7 :** Importer dans PreForm.

#### **ÉPAISSIR AVEC RHINO**

Au lieu de contrôler l'épaisseur des éléments directement dans le fichier BIM par les paramètres, il est possible d'utiliser le composant BoxEdit dans Rhino. Il vous permet de dimensionner une série d'éléments relativement à leurs centroïdes. BoxEdit est idéal pour les modèles qui doivent être mis à l'échelle parallèlement aux trois axes cartésiens. Un dimensionnement non uniforme est un peu plus délicat.

Pour des objets géométriques non rectilignes, nous suggérons de les convertir en maillage, puis d'utiliser [la commande Épaissir \(Thicken\) de](http://www.giuliopiacentino.com/weaverbird/)  [Weaverbird](http://www.giuliopiacentino.com/weaverbird/), qui compense simplement toute partie irrégulière du maillage d'une distance donnée, vers l'extérieur. On peut aussi éclater les parties complexes en surfaces, puis les compenser, ce que ne permet pas l'importation des volumes à partir de Revit.

**SELECTION DE PETITS OBJETS GÉOMÉTRIQUES DANS RHINO** Une autre caractéristique intéressante de Rhino est la commande SelSmall, qui vous permet de sélectionner tous les éléments de l'espace de travail plus petits qu'une boite définie par l'utilisateur. Vous pouvez alors sélectionner ces objets et les dimensionner individuellement avec BoxEdit, ou simplement les supprimer. C'est très utile lorsque votre fichier n'a pas de systèmes de couches bien organisé.

#### **MODÉLISATION GÉOMÉTRIQUE SOLIDE OU PAR UNION BOOLÉENNE**

L'idéal est de réaliser l'union booléenne de tous les objets géométriques, mais il est souvent possible de n'utiliser que le chevauchement des objets géométriques. PreForm va les interpréter dans la plupart des cas comme un seul objet géométrique fermé, mais il est recommandé d'en vérifier l'imprimabilité en utilisant l'outil Slicer, se trouvant à droite de l'écran dans PreForm.

**Remarque :** PreForm est le logiciel gratuit de Formlabs qui prépare le modèle pour son impression 3D sur la Form 2. Une fois la partie de modèle configurée, vous pouvez la sauvegarder au format FORM pour l'utiliser dans PreForm. Vous pouvez l'essayer en le [téléchargeant gratuitement.](https://formlabs.com/tools/preform/)

**PROCESSUS DE CONCEPTION ARCHITECTURALE COMPUTATIONNELLE** Bien que cette approche soit moins courante, la conception computationnelle est en train de faire sa place dans les procédures de conception architecturale classiques. Des logiciels comme Grasshopper et Dynamo peuvent créer des objets géométriques générés paramétriquement, qui sont souvent si complexes qu'ils ne peuvent être fabriqués qu'en les imprimant en 3D.

Ces objets géométriques étant faciles à manipuler, il est souvent préférable de créer un élément distinct qui facilite le contrôle des dimensions de base de toutes les parties peu épaisses. Ensuite il suffit de le tester en l'exportant dans PreForm ou MeshMixer pour vérifier son imprimabilité, de modifier ses dimensions si nécessaire, puis de réitérer l'opération jusqu'à obtenir un fichier imprimable.

*Une structure obtenue par conception computationnelle, imprimée sur une Form 1+, lors d'un [atelier organisé par ZHA code.](https://formlabs.com/blog/formlabs-zaha-hadid-code/)*

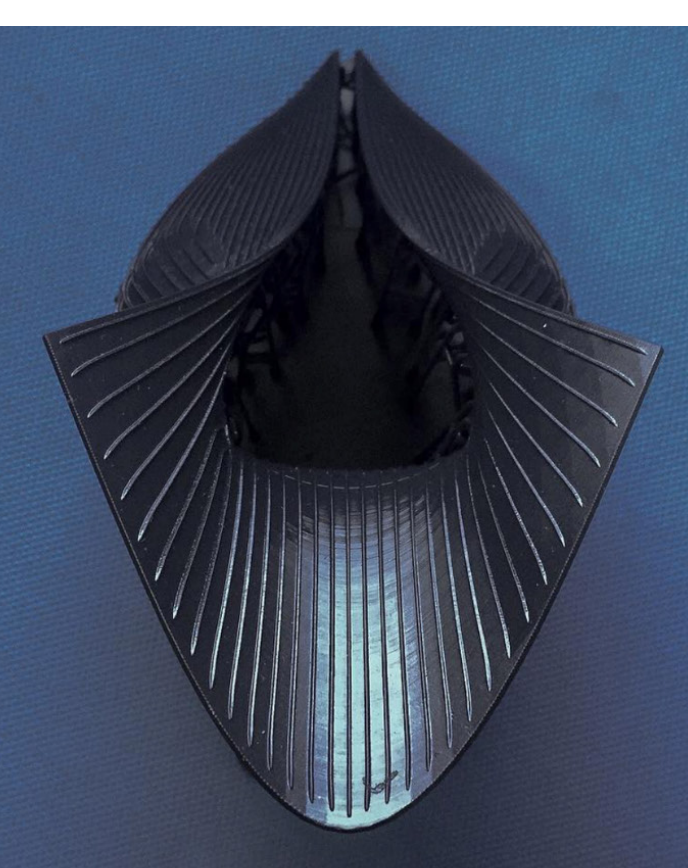

### <span id="page-16-0"></span>Diagnostic des erreurs

Toutes les procédures logicielles présentées ci-dessous comportent une phase de diagnostic des erreurs pour imprimabilité. C'est une étape non obligatoire mais bien souvent nécessaire, confirmant que le modèle est complètement imprimable. Les outils MeshMixer et Netfabb d'Autodesk vous permettent de réparer, d'augmenter l'épaisseur, d'évider des objets, et de découper les fichiers d'impression 3D.

#### **RÉPARATION DU MAILLAGE**

Le logiciel PreForm de Formlabs comporte un outil de réparation de maillage provenant de NetFabb. Il suffit donc d'utiliser NetFabb et MeshMixer pour des réparations non standards ou de prévisualiser les points posant problème. Materialise Magics est un outil exclusif intéressant qui vérifie l'ensemble de la procédure avant impression pour un grand nombre de types d'imprimantes. Le module de réparation de maillage de ce logiciel est le plus adapté à la procédure d'impression de la Form 2 et permet un gain de temps de préparation appréciable. Netfabb propose un bon module de découpe de modèle, qui permet de découper et de réparer efficacement de grands fichiers, le long de tous les plans cartésiens.

#### **DÉCOUPE DES MODÈLES**

Netfabb permet de découper le modèle et de réparer les parties découpées et les rendre imprimables. Dans Rhino, il faudra fermer les volumes ouverts. Assurez-vous de laisser une tolérance d'environ 0,25 mm entre des parties adjacentes, pour un assemblage sans frottement.

Vous trouverez plus d'informations sur les tolérances dans notre Livre blanc sur l'ajustement en ingénierie.

#### **OUTIL SLICER DE PREFORM**

En architecture, les modèles présentent un haut niveau de détail et il s'avère souvent difficile d'isoler chacun des problèmes d'imprimabilité. En combinant les techniques présentées ici et les logiciels de réparation de maillage, il est généralement possible d'en réparer la plupart, mais il est plus prudent de de toujours utiliser l'outil Slicer (analyse par tranche) de PreForm pour confirmer qu'il n'y a plus de surfaces sans supports ou non fermées (par exemple des pièces sans portes, des cages d'ascenseur, des places de parking).

*« Les bâtiments et les créations architecturales ne sont pas faites pour être imprimées en 3D mais pour être construites. Le dimensionnement et la complexité géométrique des objets sont des aspects extrêmement difficiles à traiter. La puissance des outils de réparation de maillage de NetFabb et la précision de l'imprimante Form 2 vous donnent la possibilité de réaliser des prototypes et de visualiser vos créations plus rapidement et avec un grand niveau de détail. Cela vous permet de remporter des marchés et d'accélérer le processus de validation de la conception. »*

**Matt Lemay** Responsables des solutions entreprise, exemple de réussite client d'Autodesk

# <span id="page-17-0"></span>Post-traitement

## **Collage**

La section méthodes de ce document expose des techniques de découpe de modèles et d'assemblage des parties, mais il faut toujours les coller pour en assurer la solidité. Les deux types de collage habituels en architecture sont les suivants :

#### **COLLAGE AVEC CYANOACRYLATE**

La colle à base de cyanoacrylate (CA ou Super Glue) est un bon adhésif, rapide et relativement solide, qui convient bien au collage de pièces de taille petite ou moyenne. Elle est moins efficace sur des surfaces sales, il faut donc bien nettoyer les pièces avant d'y déposer la colle.

#### **RÉSINE**

Vous pouvez utiliser de la résine comme colle pour des pièces de petite taille. Versez un peu de résine d'un flacon ou d'une cartouche dans un récipient et déposez-en sur la surface à coller à l'aide d'une seringue ou d'une pipette. Joignez les deux pièces et essuyez l'excès de résine sur les bords. Exposez la surface à coller à un pinceau laser de 405 nm de longueur d'onde et 5 mW de puissance pour solidifier la résine et coller les pièces entre elles.

Les pièces se collent chimiquement comme si la pièce avait été imprimée, mais cela ne s'applique qu'à des pièces de petite taille, la puissance du pinceau laser étant trop faible pour pénétrer assez profondément dans le modèle et le coller solidement.

#### **FINITION**

Les pièces imprimées sur la Form 2, en résine standards mates tout particulièrement, présentent une surface lisse dès leur sortie de l'imprimante. Cependant, les surfaces visibles avec marques de supports doivent toujours être poncées. Il est aussi possible de leur passer une couche d'apprêt et de les peindre d'une couleur de votre choix.

#### **PONÇAGE**

Le ponçage permet de supprimer les marques de supports et toute autre erreur provenant du modèle. Commencez par un ponçage à sec de la surface avec un papier de verre de grain d'environ 150 pour enlever les marques de supports les plus importantes et pour lisser les zones d'assemblage des pièces. Une fois la surface lissée, poncez à l'eau la surface

avec du papier de verre de grain d'environ 320 pour faire disparaitre toute trace de couches. Poncez de façon non régulière pour éviter de laisser des traces.

Dans la plupart des cas, ces opérations donnent un fini de surface suffisamment lisse mais vous pouvez continuer à poncer à l'eau avec un papier de verre de grain 2 fois plus fin pour obtenir une surface aussi lisse que vous le souhaitez. Une fois le ponçage terminé, rincez la maquette dans de l'eau savonneuse pour enlever la poussière ou les débris éventuels, puis séchez-la avant de procéder à la dernière opération de finition.

Le niveau de détail des maquettes architecturales est très important et il peut s'avérer difficile de poncer certains endroits avec du papier de verre. Dans la plupart des cas, différentes limes à ongles peuvent être utiles pour y accéder.

#### **APPRÊT ET PEINTURE**

Il est nécessaire de passer une couche d'apprêt avant de peindre les pièces pour que la peinture y adhère mieux. Cela permet aussi de repérer des zones dont la finition n'est pas suffisante. Une vaporisation rapide d'apprêt sur le modèle fait briller les marques de support et vous pourrez ainsi repérer immédiatement les endroits qui nécessitent un ponçage supplémentaire.

Un apprêt plastique générique gris mat fait extrêmement bien ressortir les détails. Pour obtenir les meilleurs résultats, passez-en plusieurs couches fines. Continuez à poncer les surfaces les plus importantes et appliquez à nouveau une couche fine d'apprêt, jusqu'à ce que la surface complète de la pièce soit bien lisse. La plupart des peinture en spray fonctionne mieux dans des locaux chauds, légèrement humides et sans courant d'air, mais vérifiez bien les recommandations du fabricant sur le vaporisateur ou dans la documentation technique fournie avec le produit.

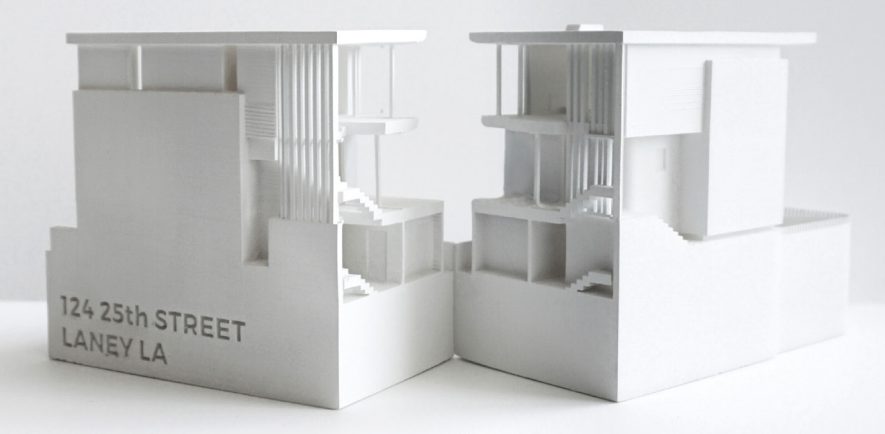

Modèle réalisé par Laney LA Inc.

*« Les modèles deviennent de plus en plus rares dans un secteur ou le rendu photo-réaliste et les techniques de réalité virtuelle sont en pleine expansion, mais les maquettes permettent encore aux architectes de tester des qualités spatiales de leur projet d'une façon que ne permettent pas les modèles numériques. Sans l'imprimante 3D, nous nous sentirions obligés de passer plus de temps sur la visualisation du projet par des rendus et des dessins. Obtenir une maquette réelle d'un projet compliqué directement à partir du modèle en CAO nous fournit en bien moins de temps de nombreuses images, et leur impact est important. »*

**Paul Choi LaneyLA Inc.**